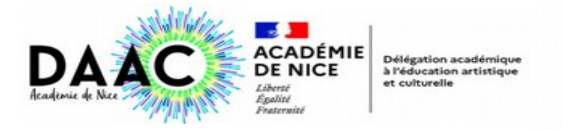

## **ESPACE IEN / RELAIS DE CIRCONSCRIPTION** DONNER UN AVIS SUR UN PROJET

- Connectez-vous à l'application Adage via le portail Esterel
- Cliquez sur l'onglet Appels à Projet

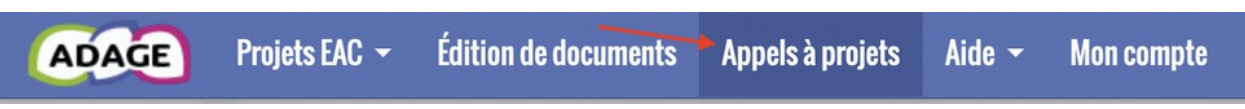

– Sélectionnez l'appel à candidature (chorales départementales, FAPE, etc..)

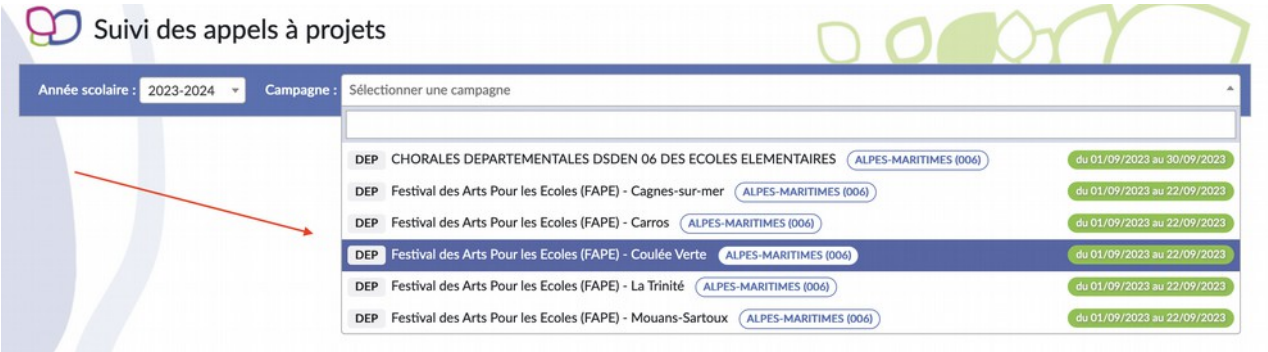

Sélectionnez le projet de chaque école en cliquant sur le titre

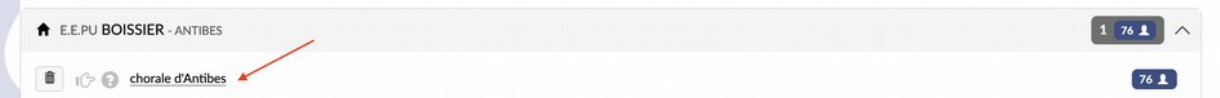

Le projet va s'ouvrir :

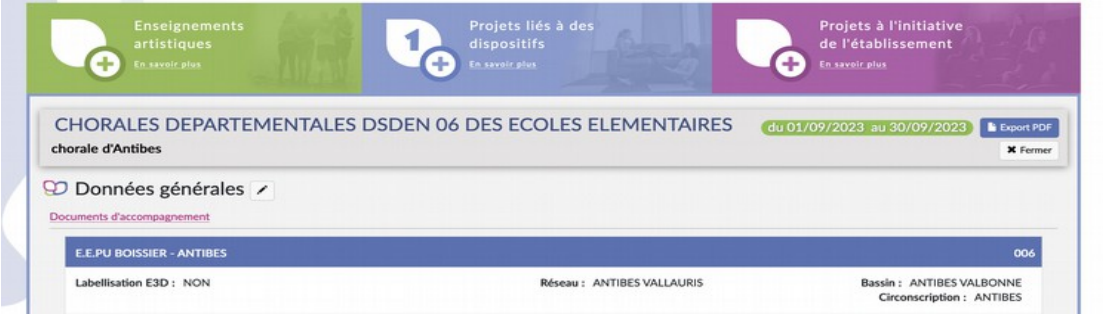

– En bas de cette page, vous trouverez le cadre de validation : en cliquant sur le crayon vous pouvez donner un avis :

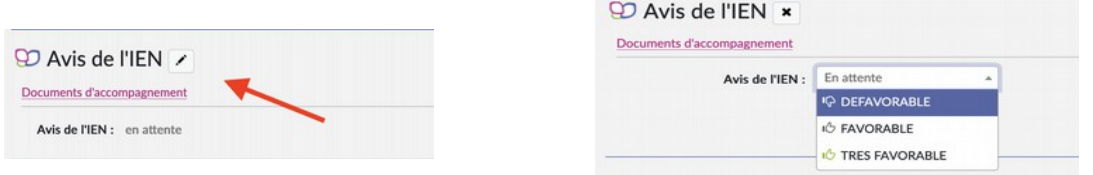

– N'oubliez pas d'enregistrer en bas à droite :

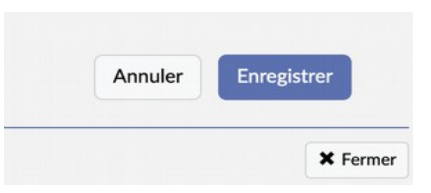